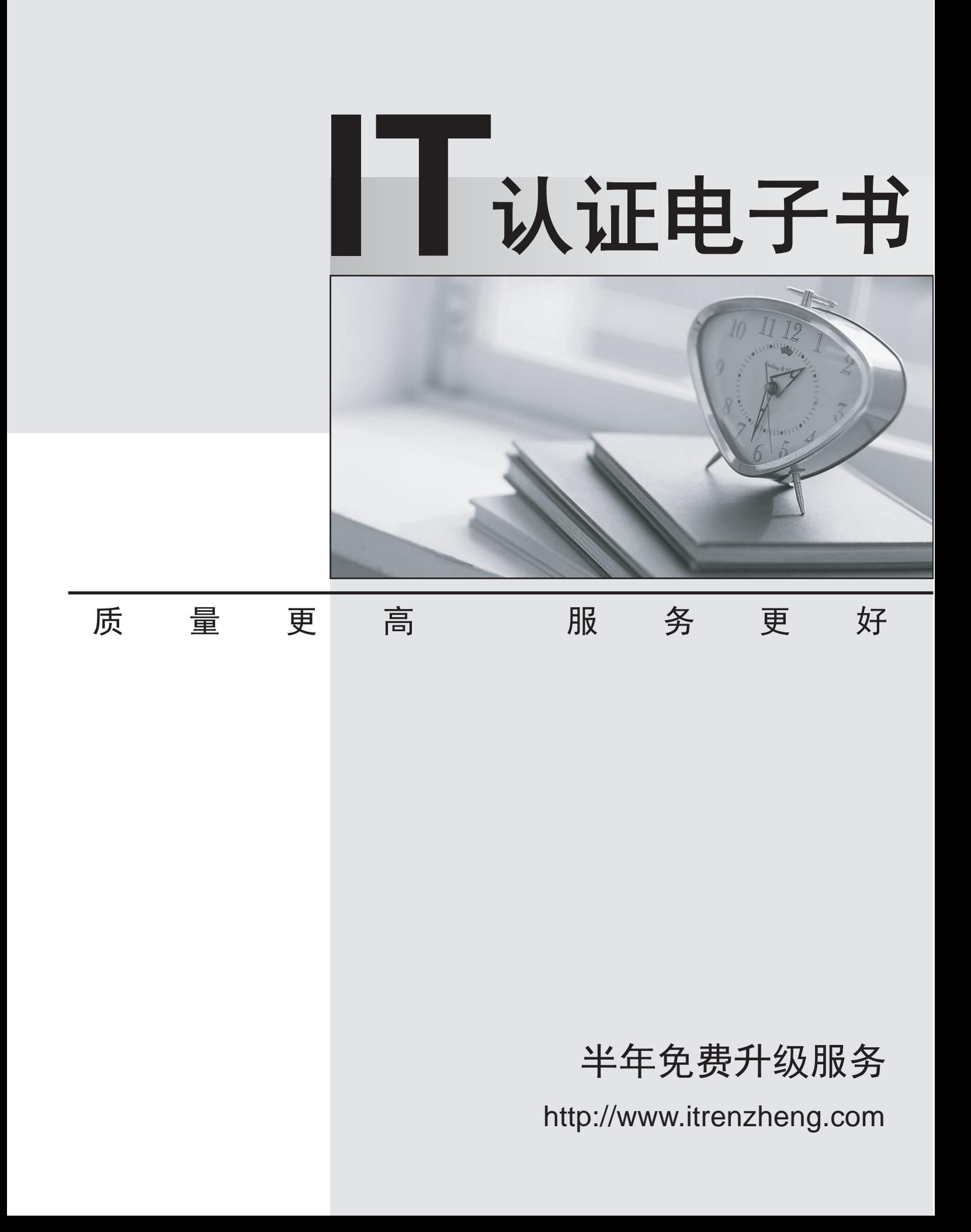

## **Exam** : **9L0-615**

## **Title** : Network Account Management v10.4 Exam

## **Version** : DEMO

1. Which comparison of Mac OS X Server and Windows user account password policy enforcement is TRUE? THE CONSTRUCTION OF THE CONSTRUCTION OF THE CONSTRUCTION OF THE CONSTRUCTION OF THE CONSTRUCTION OF THE CONSTRUCTION OF THE CONSTRUCTION OF THE CONSTRUCTION OF THE CONSTRUCTION OF THE CONSTRUCTION OF THE CONSTRUCTION

A. Mac OS X Server does not let you set inactivity limits on user account passwords, but Windows does.

B. Both Mac OS X Server and Windows allow you to enforce a minimum length for user account passwords. The contract of the contract of the contract of the contract of the contract of the contract of the contract of the contract of the contract of the contract of the contract of the contract of the contract of the

C. Neither Mac OS X Server nor Windows has a graphical user interface for entering user account password policies.

D. Both Mac OS X Server and Windows require that user account passwords be different from account names. The contract of the contract of the contract of the contract of the contract of the contract of the contract of the contract of the contract of the contract of the contract of the contract of the contract of the con

E. Mac OS X Server lets you require that account passwords be different from account names, but Windows does not.<br>Answer:A

2. How do you configure an Apple Remote Desktop admin computer to use a remote Task Server?

A. Run the cfgtaskserver command line utility with the Task Server's IP address as its parameter.

B. Open Remote Desktop and select your Task Server from the list that appears in the Task Server window.

C. Open Remote Desktop on the Task Server, and type the host name or IP address of the ARD admin computer. The computer of the computer of the computer of the computer of the computer. The computer of the computer of the computer of the computer of the computer of the computer of the computer of the computer of the co

D. Open Remote Desktop and select "Use remote Task Server" in the Task Server preferences pane of Remote Desktop,then enter the host name or IP address of your Task Server. Answer: D

3. In Workgroup Manager, which managed preference pane lets you configure proxy server settings for accounts? The contract of the contract of the contract of the contract of the contract of the contract of the contract of the contract of the contract of the contract of the contract of the contract of the contract of the

- A. Sharing
- B. Internet
- C. Network
- D. Applications
- E. System Preferences Answer: C

4. What is the maximum number of computers that can appear in the All Computers list in Remote Desktop?

A. 1,000

B. 10,000

C. There is no defined upper limit.

D. The upper limit depends on your user license. Answer: D

5. In Workgroup Manager, which management frequency cannot be used to manage the System Preferences for

accounts? The contract of the contract of the contract of the contract of the contract of the contract of the contract of the contract of the contract of the contract of the contract of the contract of the contract of the

A. Never

B. Once and the contract of the contract of the contract of the contract of the contract of the contract of the contract of the contract of the contract of the contract of the contract of the contract of the contract of th

C. Often

D. Always Answer: B

6. Which Login preference can you set in Workgroup Manager for computer lists, but not for users or for groups? The contract of the contract of the contract of the contract of the contract of the contract of the contract of the contract of the contract of the contract of the contract of the contract of the contract of the co

A. Enable Fast User Switching

B. Open Specified Items at Login

C. Add Network Home Share Point

D. Hide Opened Login Items after Login Answer:A

7. How must you authenticate if you want to create a managed network view?

A. You must authenticate in the managed domain as a domain administrator.

B. You must authenticate with the Apple Remote Desktop password on your server computer.

C. You must authenticate as an administrator on the Mac OS X Server computer that manages your domain.

D. No special authentication is required; anyone can use Network preferences to create a network view named "Managed," which will be managed automatically by the Mac OS X Server computer that manages your domain.

Answer:A

8. You want your Mac OS X Server to provide SMB service. What directory service role should it be configured to use?

A. The Mac OS X Server's role must be Domain Member.

B. The Mac OS X Server's role must be Standalone Server.

C. The Mac OS X Server's role must be Backup Domain Controller.

D. The Mac OS X Server's role must be Primary Domain Controller.

E. The Mac OS X Server can use any directory service role available. Answer: E

9. Which statement best describes how you configure managed Applications preferences in Workgroup Manager?

A. You create a list of users who can open any application on the local drive.

B. You create a list of users who can open specified applications when logged into their mobile account.

C. You select an account, then create a list of applications that can or cannot be opened by that account.

D. You create a list of approved or unapproved applications, then apply the list to selected user accounts. Answer: C

10. You can generate client computer reports on your Apple Remote Desktop admin computer, but not using your remote ARD Task Server. What is the most likely cause of this problem?

A. SSH is disabled on client computers.

B. The Mac OS X firewall is blocking port 22.

C. The Mac OS X firewall is blocking port 3283.

D. The network DNS is improperly configured. Answer: C

This document was created with Win2PDF available at http://www.win2pdf.com. [The unregistered version of Win2PDF is for evaluation or non-commercial use only.](http://www.win2pdf.com) This page will not be added after purchasing Win2PDF.